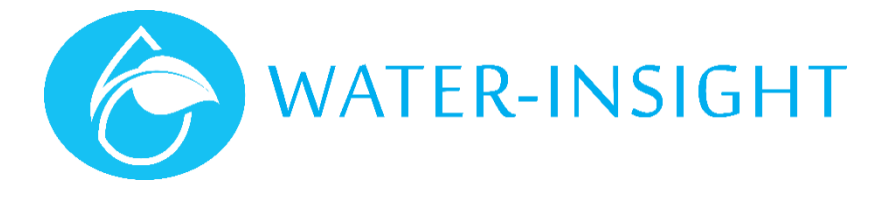

# **Application Note**

Rev 01

**AN51 - Using the Tank Level Monitor in IMS**

### Introduction

This document covers **viewing your tank level data**, **creating alert notifications** and **configuring your IMS dashboard**.

#### Viewing Tank Level Data in IMS

If you have not already, you must first sign into your IMS account fro[m https://www.waterinsight.co.nz/](https://www.waterinsight.co.nz/).

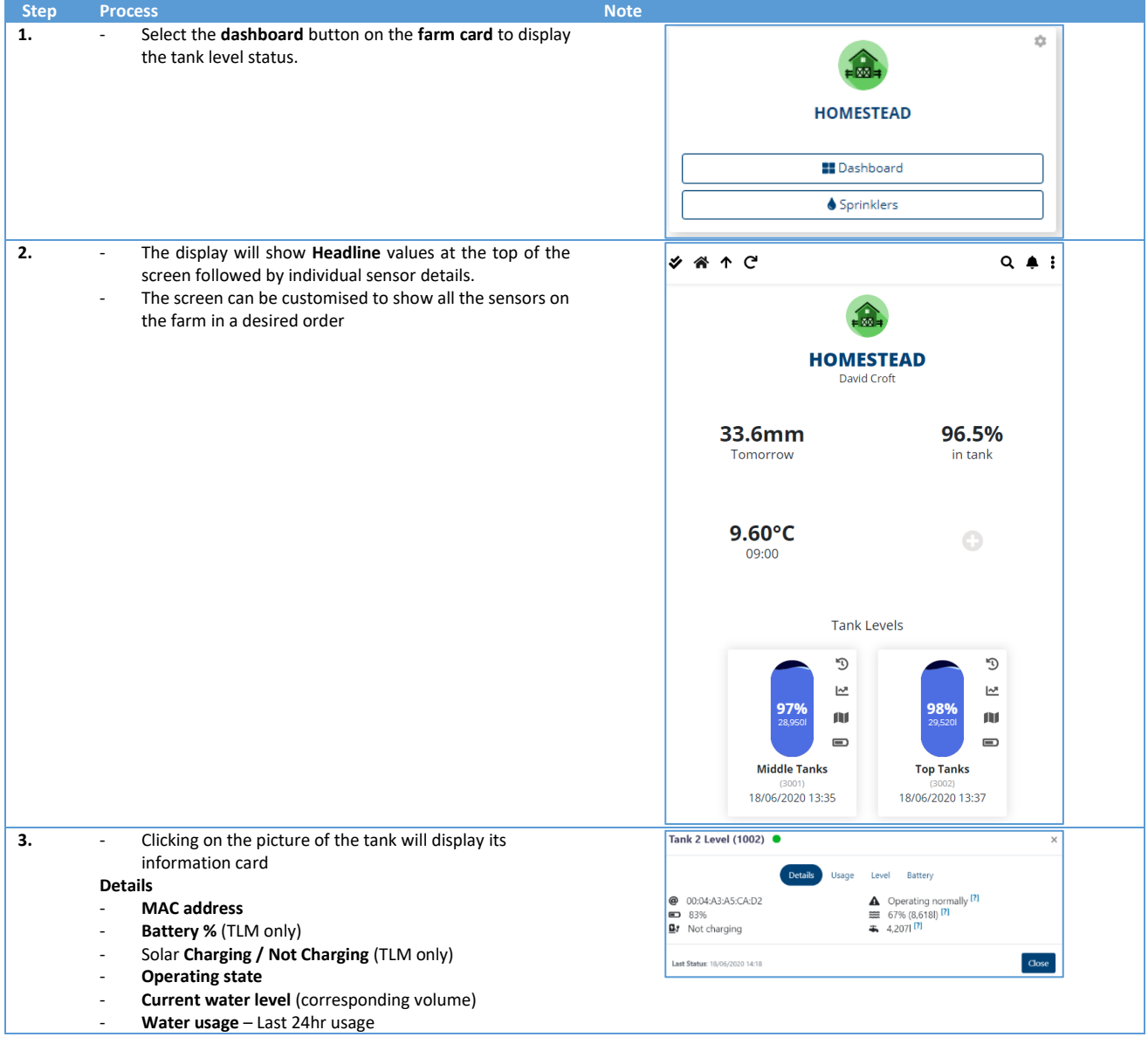

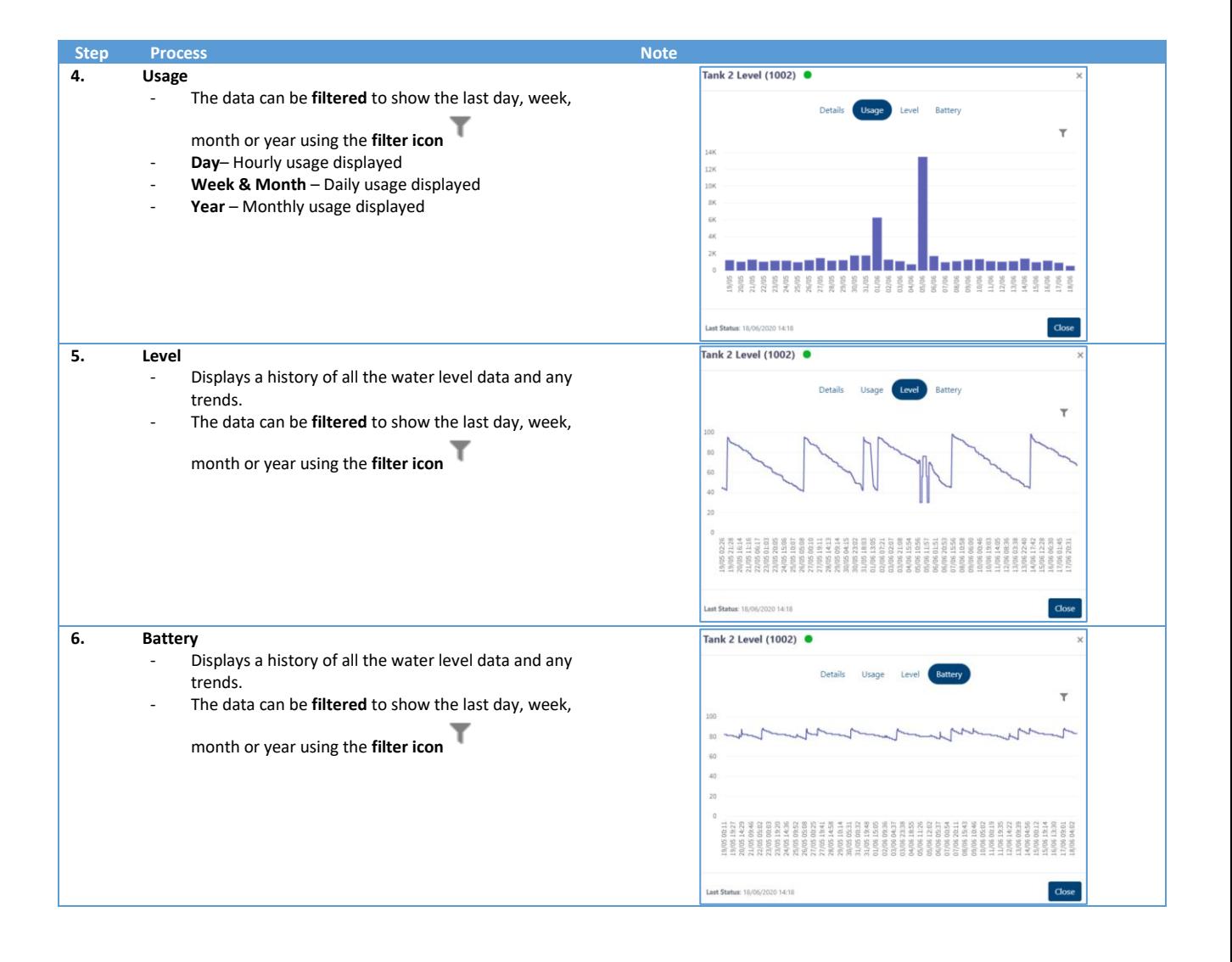

#### Creating an Alert Notification

You can receive alert messages on your phone or PC to notify you of a change of state in a tank level. For example, you can be notified if the tank becomes too empty.

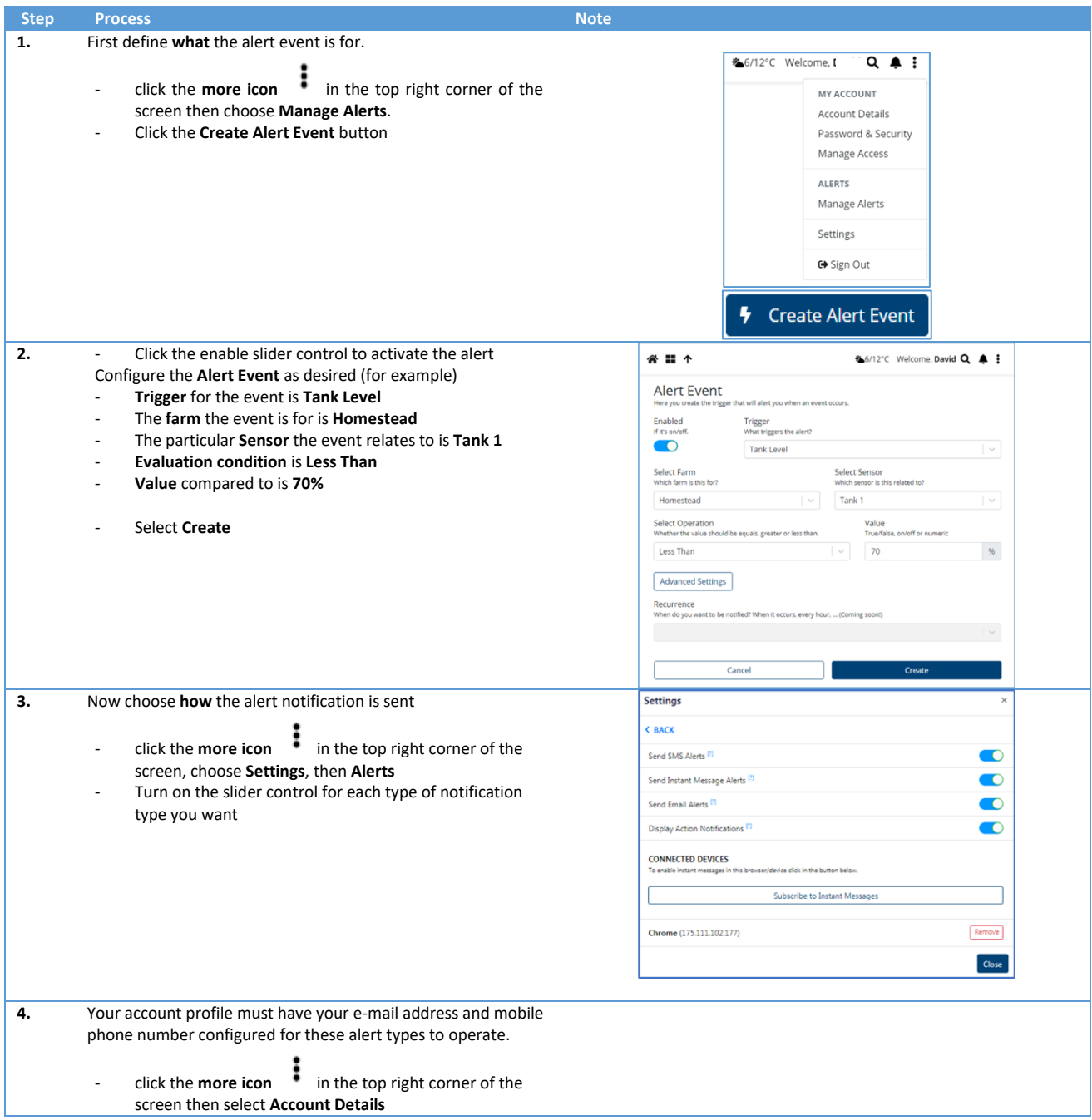

## Configuring the IMS Dashboard

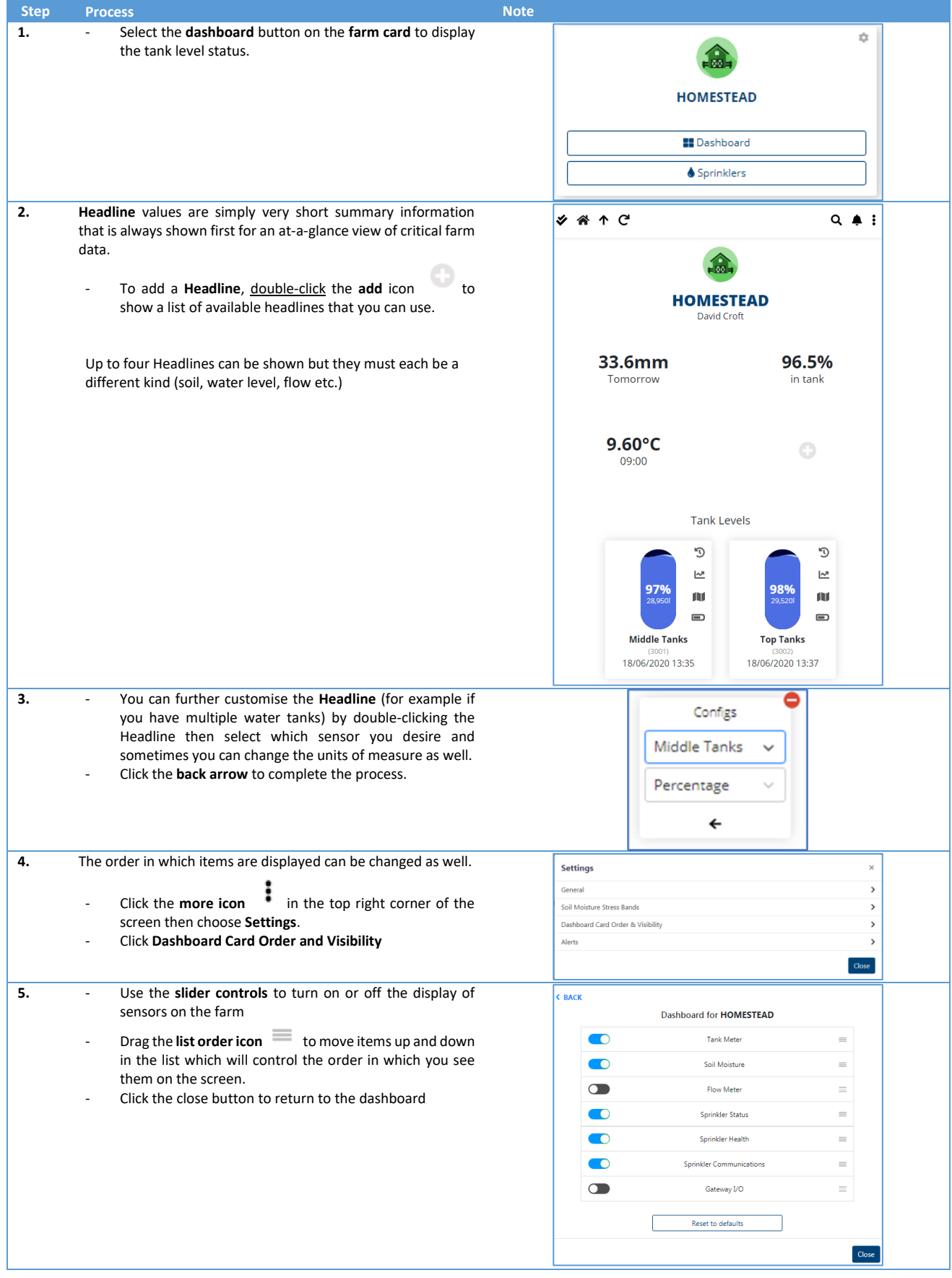

*For more information emai[l support@waterinsight.co.nz](mailto:support@waterinsight.co.nz)*